# **Norme di sicurezza**

Leggere le norme di sicurezza riportate nel *Manuale hardware dell'ACH480* (3AXD50000245949 [inglese]).

- **AVVERTENZA!** Il mancato rispetto di queste norme di sicurezza può<br>mettere a repentaglio l'incolumità delle persone, con rischio di morte, o<br>danneggiare le apparecchiature. Gli interventi di installazione e manutenzione devono essere eseguiti solo da elettricisti qualificati.
	- Evitare l'ingresso di polvere quando si installa il convertitore di frequenza. • Non intervenire sul convertitore di frequenza, sul motore, sul cavo motore, sui cavi di controllo o sui circuiti di controllo quando il convertitore o le
	- apparecchiature collegate sono sotto tensione. • Dopo avere disinserito l'alimentazione, attendere sempre 5 minuti per consentire la scarica dei condensatori del circuito intermedio.
	- Verificare che le apparecchiature non siano sotto tensione: • Effettuare una misurazione con un tester con impedenza minima di
	- 1 Mohm. • Verificare che la tensione tra i morsetti di uscita del convertitore (U, V,
	- W) e la terra (PE) sia 0 V.
	- Verificare che la tensione tra i morsetti della potenza di ingresso del convertitore (L1, L2, L3) e la terra (PE) sia 0 V. • Verificare che la tensione tra i morsetti in c.c. e della resistenza di
	- frenatura (UDC+, UDC- e R-) e la terra (PE) sia 0 V.

• Se si utilizza un motore a magneti permanenti, non intervenire sul convertitore di frequenza quando il motore è in rotazione. Quando il motore a magneti permanenti è in rotazione, il convertitore e i morsetti della potenza di ingresso sono sotto tensione.

Il convertitore di frequenza può essere installato con viti o su una guida DIN Requisiti di installazione:

**AVVERTENZA!** Per l'installazione, l'avviamento e il funzionamento dell'apparecchiatura seguire le istruzioni dettagliate. Fare riferimento alle istruzioni dettagliate contenute nel *Manuale hardware dell'ACH480* (3AXD50000245949 [inglese]) e nel *Manuale firmware dell'ACH480* (3AXD50000247134 [inglese]). È possibile scaricare i manuali dal sito web ABB o ordinare la versione cartacea che sarà consegnata insieme all'unità. Tenere questa guida sempre vicino all'unità, per una pronta consultazione.

# **1. Controllo del luogo di installazione**

Il convertitore di frequenza è progettato per l'installazione in armadio e ha una classe di protezione IP20.

**Cavo di alimentazione:** misurare l'isolamento del cavo di alimentazione prima di egarlo. Attenersi alle normative locali.

- Nel luogo di installazione, verificare che:
- Il raffreddamento sia idoneo e non vi sia ricircolo di aria calda.
- Le condizioni ambientali siano idonee. Vedere *[Condizioni ambientali](#page-1-0)*. • La superficie di installazione sia di materiale non infiammabile e in grado di sostenere il peso del convertitore di frequenza. Vedere *[Dimensioni e pesi](#page-1-1)*.
- I materiali vicini al convertitore di frequenza siano non infiammabili.
- Sopra e sotto il convertitore sia stato lasciato uno spazio libero sufficiente a consentire gli interventi di manutenzione. Vedere *[Requisiti di spazio](#page-1-2)*.
- verificare che il cavo del motore sia collegato al motore e scollegato dai morsetti di uscita del convertitore T1/U, T2/V e T3/W.
- 2. Con una tensione di 500 Vcc, misurare la resistenza di isolamento tra ogni conduttore di fase e il conduttore di
- protezione di terra. La resistenza di isolamento dei motori ABB deve essere superiore a 100 Mohm (a 25 °C/77 °F). Per la resistenza di isolamento di altri
- motori, consultare le istruzioni del produttore.

# **2. Installazione del convertitore di frequenza**

- 
- Lasciare uno spazio minimo di 75 mm sopra e sotto il convertitore per consentire il passaggio dell'aria di raffreddamento.
- I convertitori R1, R2, R3 e R4 si possono installare a un'inclinazione massima di , dalla posizione verticale a una posizione completamente orizzontale. • È possibile installare più convertitori affiancati. In caso di montaggio affiancato, lasciare circa 20 mm di spazio sul lato destro del convertitore.

**AVVERTENZA!** Non installare il convertitore di frequenza capovolto. L'uscita dell'aria di raffreddamento (alla sommità) deve sempre trovarsi al di sopra della presa d'aria di raffreddamento (sul fondo).

### **Installazione del convertitore con viti**

- Aprire il coperchio anteriore. Per aprire il coperchio anteriore, allentare la vite di fermo e sollevare il coperchio.
- 2. Spellare il cavo motore.

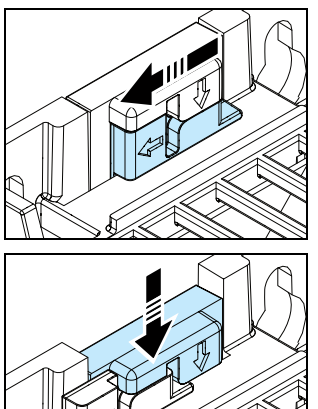

- 1. Contrassegnare le posizioni dei fori di montaggio sulla superficie di installazione. Vedere *[Dimensioni e](#page-1-1)  [pesi](#page-1-1)*. I convertitori R3 e R4 vengono forniti con una dima di montaggio.
- 2. Eseguire i fori per le viti e inserire degli elementi di ancoraggio idonei.
- 3. Serrare parzialmente le viti nei fori di montaggio.
- 4. Installare il convertitore di frequenza sulle viti di montaggio.
- 5. Serrare completamente le viti.
- **Installazione del convertitore su guida DIN**
- Spostare il cursore di blocco verso sinistra.
- 2. Premere e tenere premuto il pulsante di blocco.
- 3. Agganciare le linguette superiori del convertitore sul bordo superiore della guida DIN.
- 4. Appoggiare il convertitore al bordo inferiore della guida DIN.
- 5. Rilasciare il pulsante di blocco.
- 6. Spostare il cursore di blocco verso destra.
- 7. Verificare che il convertitore sia correttamente installato.
- 8. Per rimuovere il convertitore, aprire il cursore di blocco con l'aiuto di un cacciavite a testa piatta.

- Mettere a terra la schermatura del cavo motore sotto il morsetto di terra.
- 4. Intrecciare la schermatura del cavo motore in un fascio, contrassegnarla correttamente e collegarla al morsetto di terra.
- 5. Collegare i conduttori di fase del cavo motore ai morsetti T1/U, T2/V e T3/W del motore. Serrare i morsetti applicando una coppia di 0.8 N·m (7 lbf·in).
- 6. Se applicabile, collegare il cavo della resistenza di frenatura ai morsetti R- e UDC+. Serrare i morsetti applicando una coppia di 0.8 N·m (7 lbf·in). Utilizzare un cavo schermato e mettere a terra la schermatura sotto il morsetto di terra.
- 7. Spellare il cavo di alimentazione.
- 8. Se il cavo di alimentazione è provvisto di schermatura, intrecciare la schermatura in un fascio, contrassegnarla correttamente e collegarla al morsetto di terra.
- 9. Collegare il conduttore PE del cavo di alimentazione al morsetto di terra. Se necessario, utilizzare un secondo conduttore PE.
- 10. Collegare i conduttori di fase del cavo di alimentazione ai morsetti di ingresso L1, L2 e L3. Serrare i morsetti applicando una coppia di 0.8 N·m (7 lbf·in).
- 11. Fissare meccanicamente i cavi all'esterno del convertitore di frequenza.

# **3. Misurazione della resistenza di isolamento**

Nelle vicinanze del convertitore di frequenza non devono essere presenti sorgenti di<br>forti campi magnetici, come conduttori unipolari o bobine di contattori con correnti<br>elevate. Un forte campo magnetico può causare interf funzionamento del convertitore. In caso di interferenze, allontanare la sorgente del campo magnetico dal convertitore.

# **Convertitore di frequenza:** non eseguire alcuna prova di isolamento o di rigidità dielettrica sul convertitore, poiché questo potrebbe danneggiare l'unità.

4. Reinserire la linguetta di blocco del modulo. Serrare nuovamente la vite per

#### **Motore e cavo motore:**

La presenza di umidità all'interno del motore riduce la resistenza di isolamento. Se si sospetta la presenza di umidità nel motore, asciugare il motore e ripetere la misurazione.

# **4. Selezione dei cavi**

**Cavo di alimentazione:** per garantire le migliori performance di compatibilità<br>elettromagnetica, utilizzare un cavo con schermatura di tipo simmetrico e due<br>conduttori di messa a terra.

**Cavo motore:** utilizzare un cavo con schermatura di tipo simmetrico. **Cavi di controllo:** utilizzare un doppino intrecciato con doppia schermatura per i segnali analogici. Utilizzare un cavo a schermatura singola o doppia per i segnali digitali, relè e I/O. Non trasmettere segnali a 24 V e 115/230/400 V con lo stesso cavo.

#### **5. Collegamento dei cavi di alimentazione**

#### **Schema di collegamento**

- a. Due conduttori di messa a terra. Utilizzare due conduttori se la sezione del conduttore di terra è inferiore a 10 mm2 Cu o 16 mm2 Al (IEC/EN 61800-5-1). Ad esempio, utilizzare la schermatura del cavo in aggiunta al quarto conduttore. b. Cavo di terra separato (lato linea). Da utilizzare se la conduttività del quarto
- conduttore o della schermatura non è sufficiente per la messa a terra di protezione. c. Cavo di terra separato (lato motore). Da utilizzare se la conduttività della
- schermatura non è sufficiente per la messa a terra di protezione o in assenza di un conduttore di terra di tipo simmetrico nel cavo. d. Messa a terra a 360° della schermatura del cavo. È richiesta per il cavo motore e
- il cavo della resistenza di frenatura, raccomandata per il cavo di alimentazione.

#### **Procedura di collegamento**

**AVVERTENZA!** Rispettare le norme di sicurezza riportate nel *Manuale hardware dell'ACH480* (3AXD50000245949 [inglese]). Il mancato rispetto di queste norme può mettere in pericolo l'incolumità delle persone, con rischio di morte, e danneggiare le apparecchiature.

**AVVERTENZA!** Scollegare la vite di terra del filtro EMC se il convertitore di frequenza è collegato a un sistema IT (senza messa a terra) o a un sistema TN con una fase a terra.

**Attenzione!** Se si accende il convertitore di frequenza prima di installare il modulo di I/O o il modulo bus di campo, il convertitore segnala un allarme.

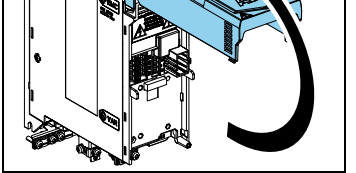

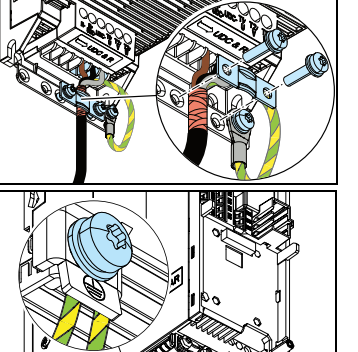

# **6. Installazione di moduli opzionali frontali**

- Per installare un modulo opzionale per montaggio frontale (modulo I/O o bus di campo):
- 1. Svitare la vite di fissaggio del coperchio anteriore e sollevare il coperchio.
- 2. Se si installa un modulo I/O o bus di campo RIIO-01, estrarre la linguetta di blocco in plastica del modulo opzionale.
	- 3. Allineare i contatti del modulo e del convertitore e spingere delicatamente il modulo per inserirlo in posizione.

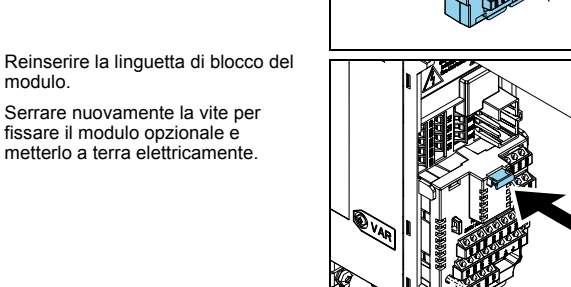

/v1  $\frac{M}{3}$ W1

**7. Collegamento dei cavi di controllo**

### **Procedura di collegamento**

Eseguire i collegamenti seguendo le indicazioni della macro applicativa selezionata.<br>Per i collegamenti della macro di default di fabbrica (macro ABB Standard), vedere<br>*Collegamenti di I/O (configurazione HVAC di default*)

**Attenzione!** Se non si utilizza il modulo di I/O, selezionare la marco ABB Limited. Mantenere i doppini dei segnali intrecciati il più vicino possibile ai morsetti per evitare l'accoppiamento induttivo.

- 1. Spellare una parte della schermatura esterna del cavo di controllo per la messa a terra.
- 2. Mettere a terra la schermatura esterna in corrispondenza della linguetta di terra utilizzando una fascetta.
- 3. Spellare i conduttori dei cavi di controllo.
- 4. Collegare i conduttori ai rispettivi morsetti di controllo. Serrare i morsetti applicando una coppia di 0.5 N·m (4.4 lbf·in).
- 5. Collegare le schermature dei doppini intrecciati e i fili di messa a terra al morsetto SCR. Serrare i morsetti applicando una coppia di 0.5 N·m (4,4 lbf·in).
- 6. Fissare meccanicamente i cavi di controllo all'esterno del convertitore di frequenza.
- 7. Chiudere il coperchio anteriore e serrare la vite di blocco.

# <span id="page-0-0"></span>**Collegamenti di I/O (configurazione HVAC di default)**

Per la configurazione di I/O standard (unità base convertitore e modulo I/O RIIO-01). Nella tabella sono indicati i morsetti fissi dell'unità base:

#### **Collegamento del bus di campo integrato EIA-485 al convertitore**

Collegare la morsettiera EIA-485 sul modulo di estensione degli I/O standard RIIO-01 al bus di campo. Lo schema di collegamento è mostrato nella figura seguente.

# **—**CONVERTITORI DI FREQUENZA ABB PER HVAC

# **Convertitore di frequenza ACH480**

Guida rapida di installazione e avviamento

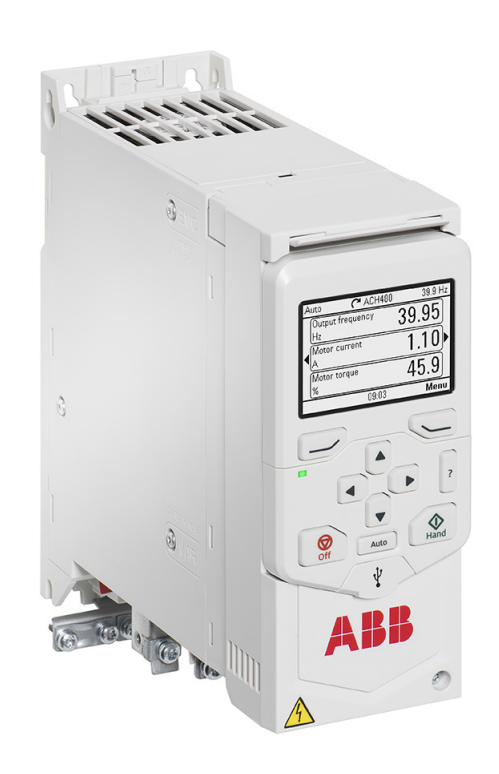

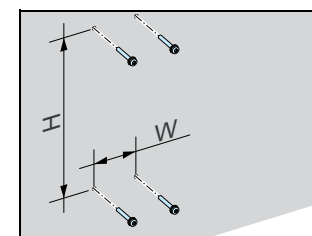

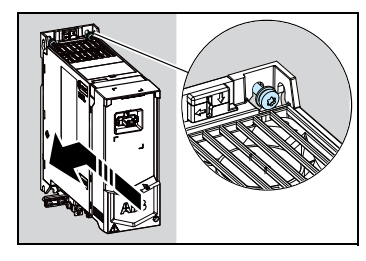

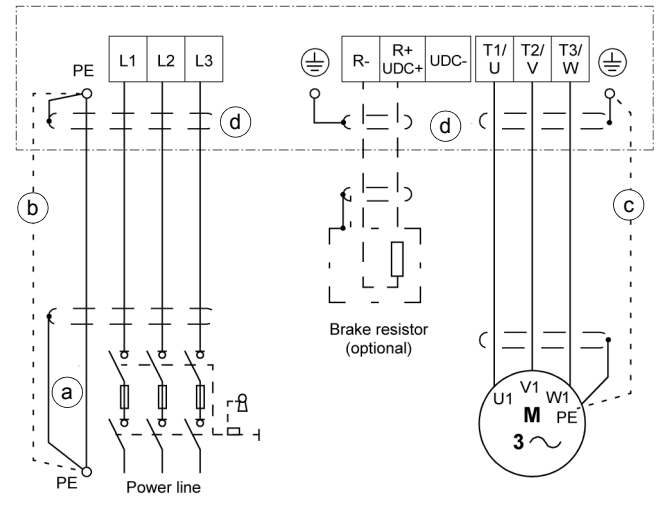

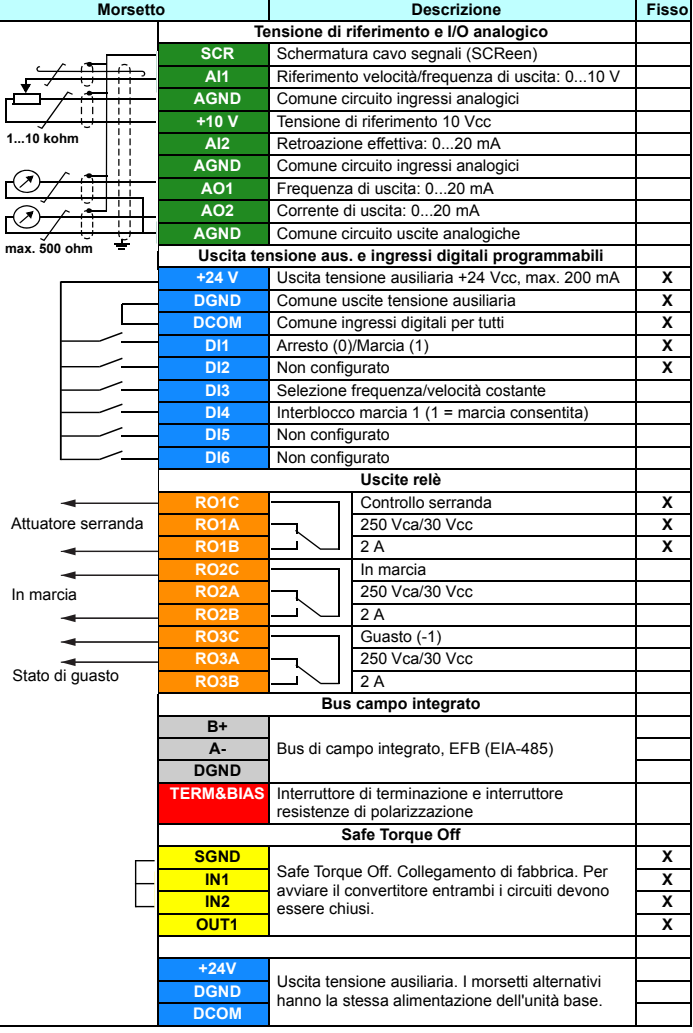

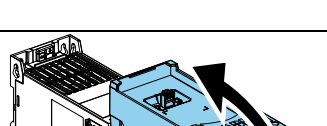

1 2 3

4

 $(5)$ 

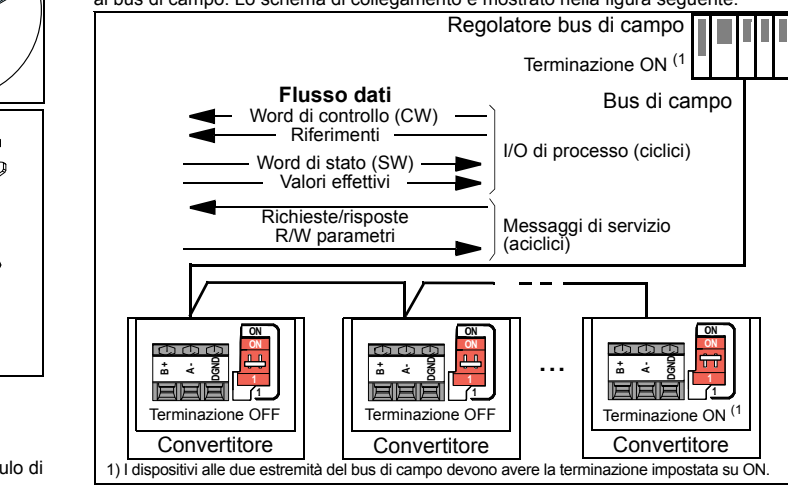

#### **8. Installazione del pannello di controllo**

Per installare il pannello di controllo:

- 1. Chiudere il coperchio anteriore e serrare la vite di blocco.
- 2. Collocare il lato posteriore del pannello di controllo in posizione.
- 3. Spingere il pannello di controllo dal lato superiore finché non si blocca in posizione.

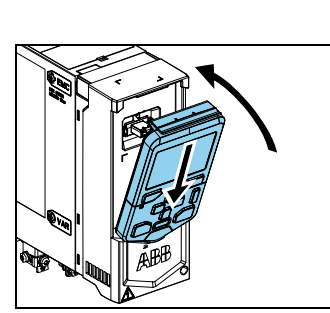

# **9. Avviamento del convertitore di frequenza**

Per informazioni sull'avviamento e i parametri del convertitore, vedere il *Manuale firmware dell'ACH480* (3AXD50000247134 [inglese]).

**AVVERTENZA!** Prima di avviare il convertitore, accertarsi che l'installazione sia completa. Verificare che siano installati il coperchio del convertitore e la cassetta dei cavi, se inclusa. Verificare che il motore non crei situazioni di pericolo quando viene avviato.

Scollegare il motore da altre macchine se vi è il rischio di danni o infortuni.

Il convertitore di frequenza può essere collegato a un collegamento di comunicazione seriale tramite un modulo adattatore bus di campo opzionale o l'interfaccia del bus di<br>campo integrato nel modulo di estensione degli I/O standard RIIO-01. L'interfaccia del bus di campo integrato supporta la comunicazione Modbus RTU, BACnet MS/TP e N2. Per configurare l'interfaccia del bus di campo integrato, vedere il *Manuale firmware dell'ACH480* (3AXD50000247134 [inglese]). Per configurare un modulo adattatore<br>bus di campo opzionale, vedere il manuale dell'adattatore bus di campo.

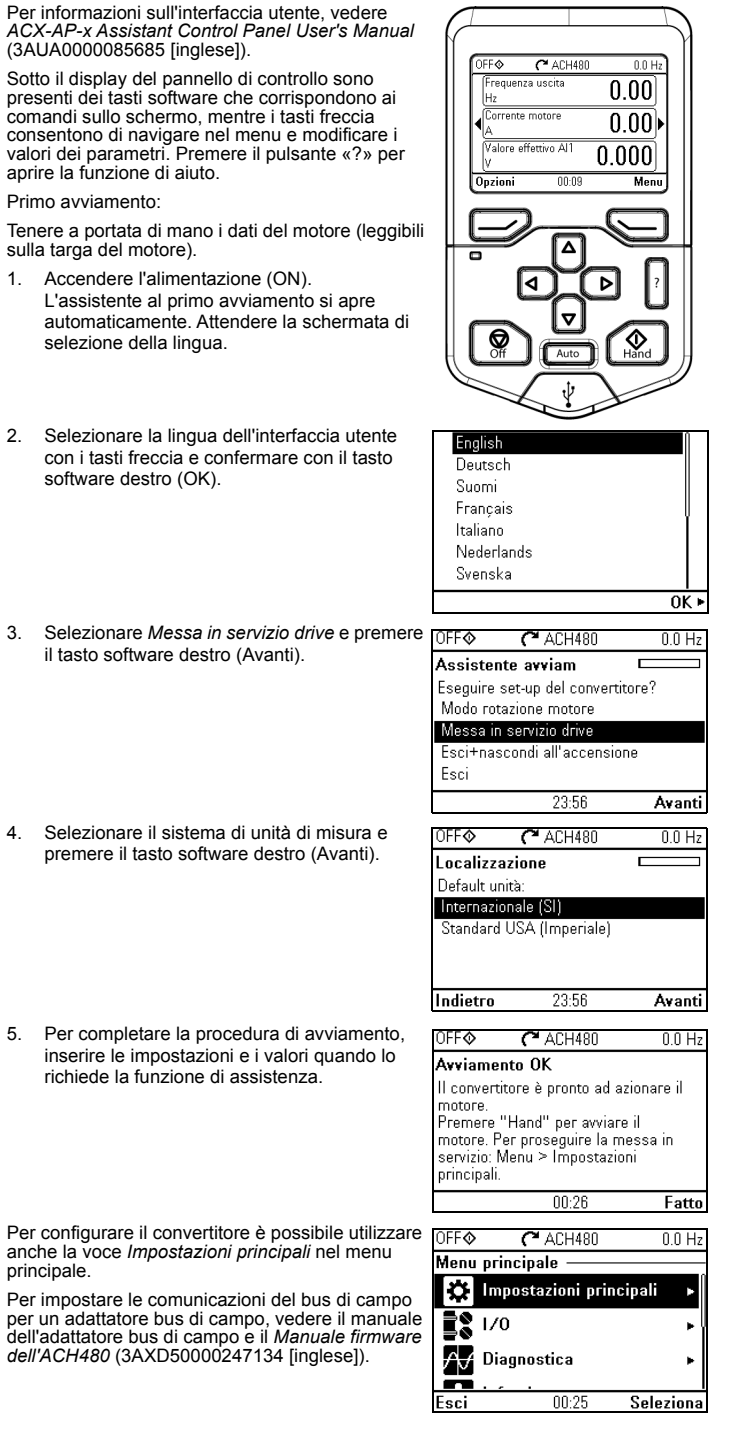

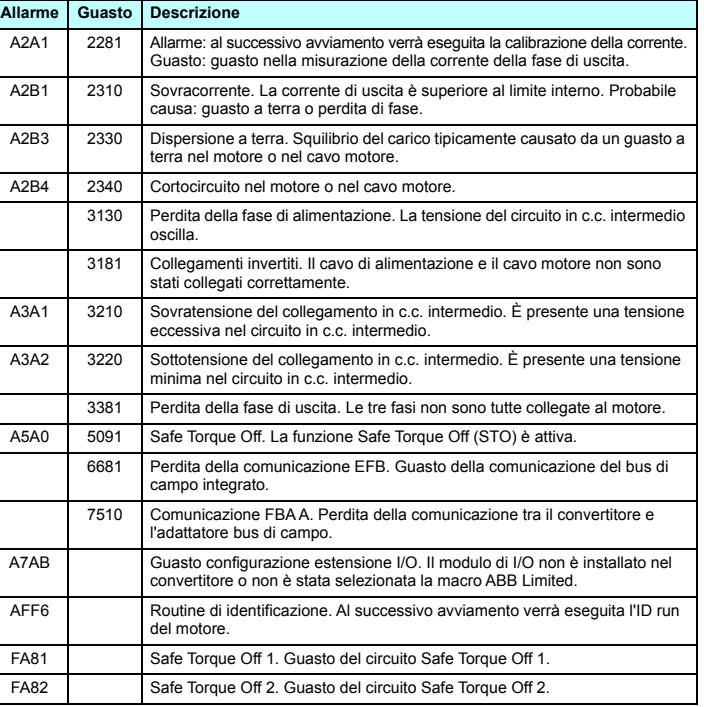

principale.

#### **Comunicazioni del bus di campo**

#### **Allarmi e guasti del convertitore di frequenza**

# **Valori nominali**

Per informazioni tecniche dettagliate, vedere il *Manuale hardware dell'ACH480* (3AXD50000245949 [inglese]).

#### **Valori nominali IEC**

#### **Valori nominali NEMA**

# **Fusibili**

Per ulteriori informazioni su fusibili, interruttori automatici e protezioni manuali del motore, vedere il *Manuale hardware dell'ACH480* (3AXD50000245949 [inglese]).

#### <span id="page-1-0"></span>**Condizioni ambientali**

Per i convertitori da 400 V trifase a 2000...4000 m, sono consentiti solo i seguenti sistemi di alimentazione: TN-S, TN-c, TN-CS, TT (non con una fase a terra).

#### <span id="page-1-1"></span>**Dimensioni e pesi**

#### **IP20/UL tipo aperto**

# **UL tipo 1**

#### <span id="page-1-2"></span>**Requisiti di spazio**

#### **Certificazioni**

Le certificazioni applicabili sono indicate sull'etichetta identificativa del prodotto.

#### **Dichiarazione di conformità**

#### **ARR EU Declaration of Conformity** Machinery Directive 2006/42/EC ABB Oy Manufacturer Hiomotie 13, 00380 Helsinki, Finland, Address: Phone +358 10 22 11 declare under our sole responsibility that the following product: Frequency converter ACH480-04 with regard to the safety function Safe Torque Off is in conformity with all the relevant safety component requirements of EU Machinery Directive 2006/42/EC The following harmonized standards have been applied: Adjustable speed electrical power drive systems - Part 5-2: EN 61800-5-2:2007 *Safety requirements - Functional<br>Safety of machinery – Functional safety of safety-related<br>electrical, electronic and programmable electronic contro.<br>systems* Safety requirements - Functional EN 62061:2005 + AC:2010 + A1:2013 +<br>A2:2015 EN ISO 13849-1:2015 *Safety of machinery – Safety-related parts of control systems<br>Part 1: General requirements* EN ISO 13849-2-2012 Safety of machinery - Safety-related parts of the control<br>systems. Part 2: Validation EN 60204-1: 2006 + A1:2009 + AC:2010 Safety of machinery - Electrical equipment of machines - Part 1: neral requirement The following other standards have been applied: IEC 61508:2010, parts 1-2 Functional safety of electrical / electronic / programmable<br>electronic safety-related systems IEC 61800-5-2:2016 Adjustable speed electrical power drive systems – Part 5-2:<br>Safety requirements - Functional The product referred in this Declaration of conformity fulfils the relevant provisions of other European Union Directives which are notified in Single EU Declaration of conformity<br>European Union Directives which are notified in Single EU Declaration of conformity 3AXD10000751207 Helsinki, 28 August 2018 Ced

Vesa Kandell

Vice President, ABB

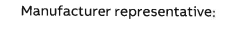

ocument number 3AXD10000776487

#### **Pubblicazioni correlate**

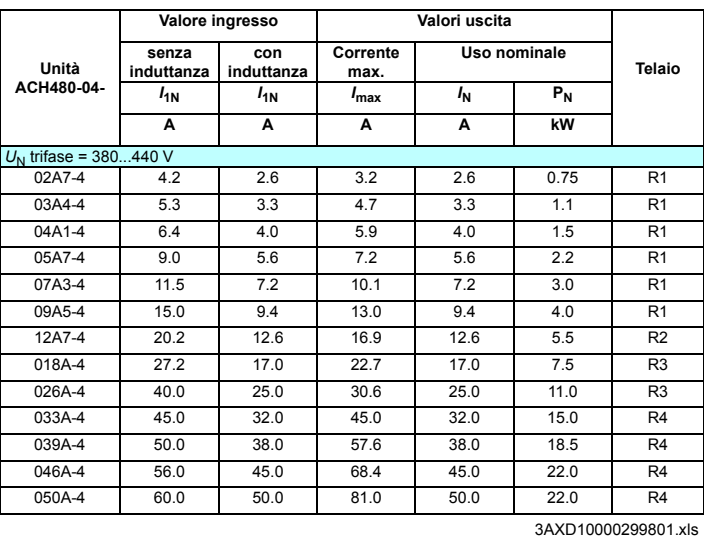

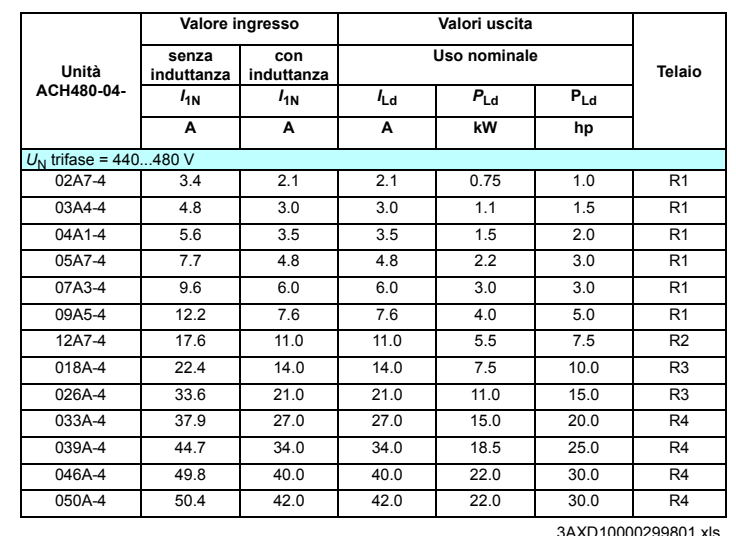

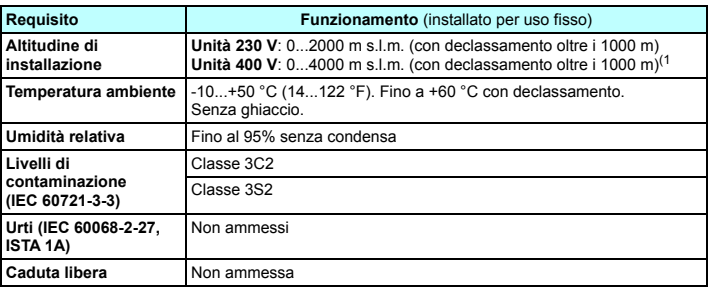

1) È ammessa un'altitudine fino a 4000 m per le unità da 400 V, se la tensione di<br>commutazione massima per l'uscita relè integrata 1 è 30 V a 4000 m (ad esempio non<br>è consentito collegare 250 V all'uscita relè 1). Fino a 2

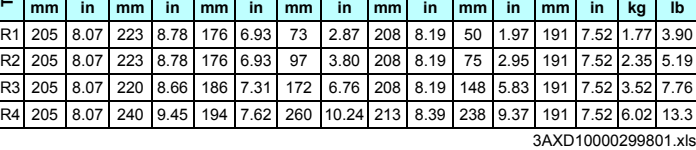

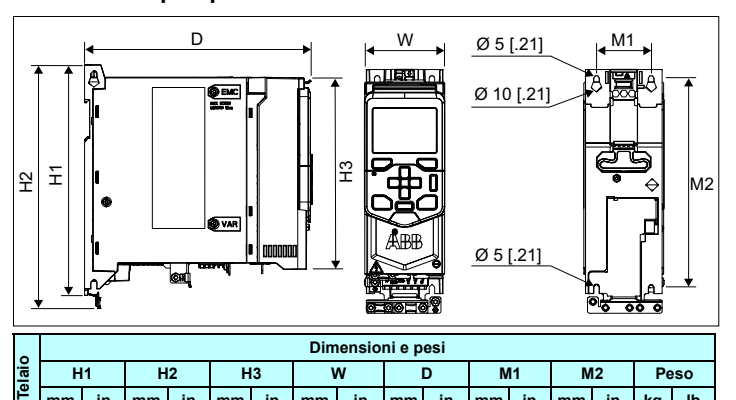

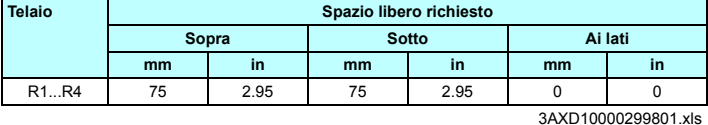

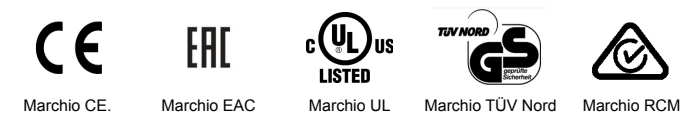

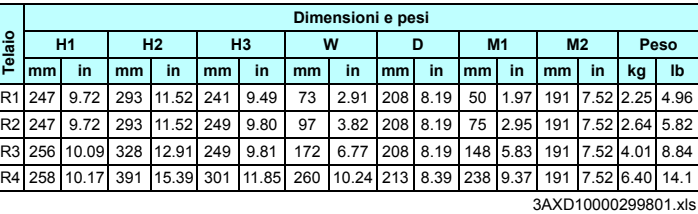

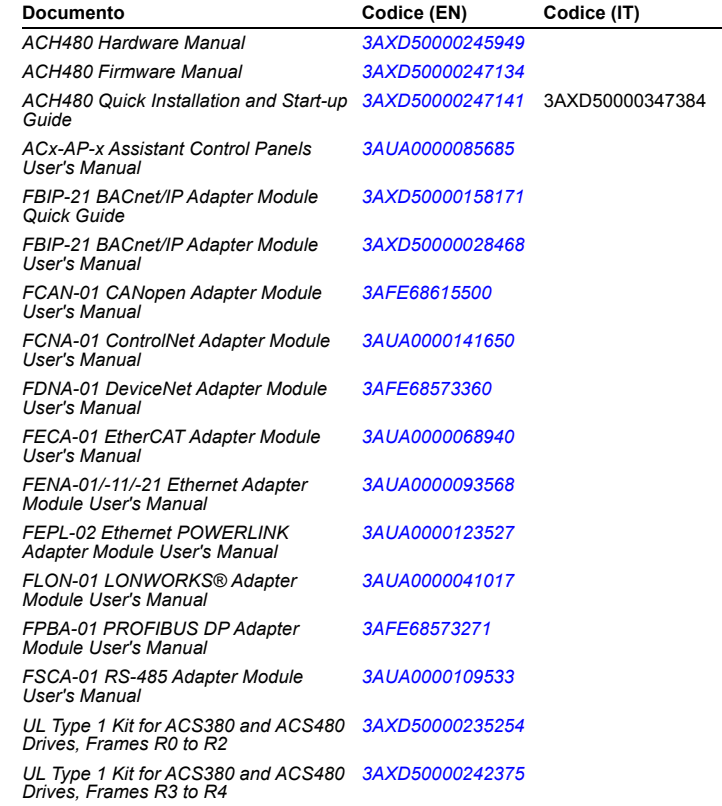

3AXD50000347384 Rev A IT 12-10-2018

3AXD50000347384 Rev A IT 12-10-2018